${\sf MQSeries}^{\circledR}$  Every<br>place

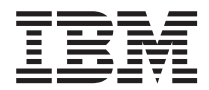

# Istruzioni per l'installazione

 ${\sf MQSeries}^{\circledR}$  Every<br>place

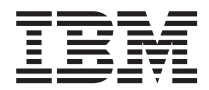

# Istruzioni per l'installazione

#### **Prima edizione (giugno 2000)**

Questa edizione si riferisce a MQSeries Everyplace Versione 1.0 e a tutti i rilasci e le modifiche successive, salvo indicato diversamente in edizioni future.

Richieste di ulteriori copie di questo prodotto o informazioni tecniche sullo stesso vanno indirizzate ad un rivenditore autorizzato o ad un rappresentante commerciale IBM. Le pubblicazioni non sono disponibili all'indirizzo di seguito riportato.

Come ultima pagina del manuale è stato predisposto un foglio riservato ai commenti del lettore. Se il foglio è stato rimosso, i commenti possono essere inviati al seguente indirizzo:

Selfin S.p.A. Translation Assurance via F. Giordani, 7 80122 - NAPOLI

**© Copyright International Business Machines Corporation 2000. Tutti i diritti riservati.**

## **Leggere attentamente**

Questa pubblicazione contiene le istruzioni di installazione per MQSeries Everyplace Versione 1.0 e altre importanti informazioni da leggere prima di procedere all'utilizzo del toolkit.

## **Avvertenza sulle licenze**

MQSeries Everyplace Versione è un toolkit che consente agli sviluppatori di scrivere applicazioni MQSeries Everyplace e di creare un ambiente in cui eseguirle.

Le condizioni di licenza in cui viene acquistato il toolkit determinano l'ambiente in cui è possibile utilizzarlo:

Se MQSeries Everyplace viene acquistato come **dispositivo** (client) **non** potrà essere utilizzato per creare un **programma di gestione canali di MQSeries Everyplace** o un **listener di canali di MQSeries Everyplace**.

La presenza di un **programma di gestione canali di MQSeries Everyplace** o di un **listener di canali di MQSeries Everyplace** definisce un ambiente **gateway** (server) che richiede una licenza per gateway.

## **Capitolo 1. Procedura di installazione**

Queste operazioni permettono di installare MQSeries Everyplace su computer da utilizzare per lo sviluppo di applicazioni per MQSeries Everyplace. In questo rilascio, lo sviluppo di MQSeries Everyplace per dispositivi diffusi è l'obiettivo dell'applicazione e del provider di soluzioni.

Il programma di installazione di MQSeries Everyplace è un file di classe Java® autoestraente da copiare in una directory di lavoro sul computer e da eseguire. Il programma di installazione estrae i file necessari nella directory di lavoro, copia i file di MQSeries Everyplace sul computer e li aggiorna. A questo punto è possibile cancellare il programma di installazione.

## **Fasi dell'installazione**

Durante l'installazione, in qualsiasi momento, fare clic sul pulsante Indietro sullo schermo per tornare alle schermate precedenti e rileggere o modificare alcune informazioni. Per uscire dall'installazione senza completare a procedura, fare clic su ″Annulla″ in qualsiasi schermata.

Per installare MQSeries Everyplace:

- 1. Inserire il CD del prodotto nell'unità CD-ROM.
- 2. Copiare il programma di installazione install.class in una directory di lavoro nel percorso di classe Java su computer.
- 3. Modificare la directory di lavoro ed avviare il programma di installazione con il comando Java, in genere java o jre. Per esempio:

```
cd <working directory>
set classpath=.
java install
```
- 4. Quando viene visualizzata la finestra di benvenuto, confermare che si desidera installare il programma di MQSeries Everyplace selezionando avanti per continuare.
- 5. Nella schermata successiva verrà visualizzato l'accordo di licenza. Dopo aver letto, fare clic sul pulsante Sì per accettare i termini della licenza. Se invece non si accettano questi termini, scegliere No per terminare l'installazione.
- 6. Nella schermata successiva verrà visualizzata la directory predefinita in cui verranno copiati i file di MQSeries Everyplace. Per modificare questa directory, scegliere il pulsante Sfoglia e selezionare una nuova directory dall'elenco. Fare clic sul pulsante Avanti per andare avanti con l'installazione
- 7. Il programma di installazione salva alcune combinazioni di accesso rapido in una cartella del menu Start e nella schermata successiva viene visualizzato un nome predefinito per questa cartella. E' possibile modificare questo nome sovrascrivendo un nuovo nome. Fare clic sul pulsante Avanti per andare avanti con l'installazione.
- 8. La schermata successiva conferma il percorso di destinazione dell'installazione e il nome della cartella del menu Start in cui vengono memorizzate le combinazioni di accesso rapido. Controllare che queste informazioni siano corrette e scegliere

Avanti per continuare. Se le informazioni sono errate, fare clic sul pulsante Indietro per ripetere i passaggi 5 o 6 se necessario.

- 9. Il programma copierà i file di MQSeries Everyplace sul computer. E' possibile annullare l'installazione durante la fase di copia facendo clic sul pulsante Annulla nella casella della copia in corso, nell'angolo inferiore destro della schermata.
- 10. Al termine della fase di copia, verrà visualizzata una finestra al centro della schermata che conferma il trasferimento corretto dei file. Scegliere il pulsante OK per passare alla schermata finale dell'installazione.
- 11. La schermata finale consente di trovare il file Readme prima di uscire dall'installazione. Il file Readme viene copiato nella directory di installazione sul computer, per eventuali riferimenti futuri. Per uscire dall'installazione fare clic sul pulsante Fine.

### **Componenti installati**

Al termine della corretta installazione del toolkit di MQSeries Everyplace, nel computer vengono memorizzati i seguenti componenti del codice base Java:

## **Classi di base**

Un insieme di classi che implementano tutte le funzioni di MQSeries Everyplace. E' possibile utilizzare i sottoinsiemi di queste classi per fornire varie configurazioni di MQSeries Everyplace, per esempio un sottoinsieme per un dispositivo (client) o per un gateway (server).

#### **Classi di esempio**

Un insieme di classi che spiegano come utilizzare molte delle funzioni di MQSeries Everyplace. Viene inoltre fornito il codice sorgente per queste classi.

## **Componenti di MQSeries Everyplace sul Web**

I seguenti componenti di MQSeries Everyplace non vengono forniti con il CD-ROM del prodotto ma sarà possibile scaricarli dal sito Web di MQSeries Everyplace all'indirizzo: www.ibm.com/software/mqseries/everyplace.

#### **MQSeries Everyplace for Palm**

Un insieme limitato di funzioni MQSeries Everyplace che forniscono accesso sincronico solo alle code remote, implementate in C. Questo codice viene utilizzato solo per il sistema operativo Palm.

#### **MQSeries Everyplace Explorer**

Uno strumento di gestione, scritto in Java, che consente la configurazione e l'esplorazione di gestori di code locali e remote, code e messaggi.

#### **MQSeries Everyplace Postcard**

Un'applicazione MQSeries Everyplace da utilizzare per abilitare il funzionamento di una rete indipendente MQSeries Everyplace o per il funzionamento incrociato di reti MQSeries Everyplace e MQSeries.

Le pagine Web forniscono una serie di dettagli sui componenti e sulle procedure di scaricamento disponibili.

## **Disinstallazione di MQSeries Everyplace**

E' possibile disinstallare MQSeries Everyplace dal computer seguendo una delle procedure riportate di seguito:

## **Con la combinazione di accesso rapido della cartella Start.**

Con l'installazione di MQSeries Everyplace viene creata una cartella nel menu Startup; il nome predefinito della cartella è ″IBM MQSeries Everyplace″ ma durante la procedura di installazione è possibile modificarlo. La cartella contiene un accesso rapido definito ″Uninstall″; selezionarlo per avviare il programma di disinstallazione e seguire le richieste o le istruzioni visualizzate, fino a quando il programma informerà che la disinstallazione è stata completata.

## **Utilizzo del pannello di controllo di Windows**

E' possibile disinstallare MQSeries Everyplace dal pannello di controllo standard di Windows.

- 1. Aprire la finestra Pannello di controllo, per esempio: Start->Impostazioni->Pannello di controllo
- 2. Fare doppio clic sull'icona ″Installazione applicazioni″
- 3. Nella finestra ″Installazione applicazioni″ che verrà visualizzata, scorrere l'elenco dei programmi e trovare ″IBM MQSeries Everyplace 1.0″, quindi selezionarlo con un clic
- 4. Scegliere ″Installa/Rimuovi...″ per avviare il programma di disinstallazione.

Seguire le richieste o le istruzioni visualizzate, fino a quando il programma informerà che la disinstallazione è stata completata.

## **Capitolo 2. Introduzione**

Questa sezione fornisce informazioni e procedure per poter iniziare ad utilizzare il toolkit di MQSeries Everyplace.

## **File Readme**

Prima di continuare, leggere attentamente il file Readme che contiene le informazioni più aggiornate sui file di MQSeries Everyplace copiati dal CD-ROM. Eseguire tutte le procedure di installazione extra descritte nel Readme.

## **MQSeries Everyplace Introduction**

Nella confezione viene fornita inoltre una versione in lingua inglese di questa pubblicazione. Questa contiene un'introduzione generale a MQSeries Everyplace che riguarda il contenuto del prodotto e la relazione tra MQSeries Everyplace e altri prodotti MQSeries.

L'introduzione è disponibile anche in formato Adobe Acrobat leggibile sul CD-ROM del prodotto con nome file hmq8ac00.pdf.

### **Manuale per la programmazione**

Guida alla programmazione di MQSeries Everyplace e Riferimento per la programmazione di MQSeries Everyplace forniscono informazioni su tutto ciò che serve per scrivere programmi MQSeries Everyplace e gestire il sistema MQSeries Everyplace. Questi documenti sono disponibili in formato Adobe Acrobat leggibile, nella sezione sulla pubblicazione del sito Web della libreria MQSeries. E' possibile visitare questo sito dalla pagina Web di MQSeries all'indirizzo:

http://www.ibm.com/software/ts/mqseries/.

Il manuale per la programmazione contiene informazioni di aiuto per la scrittura di applicazioni di MQSeries Everyplace e per la gestione dei sistemi.

Il riferimento per la programmazione contiene descrizioni dettagliate sull'API (Application Programming Interface) di MQSeries Everyplace.

**Nota:** Per avere Adobe Acrobat Reader o per ottenere informazioni aggiornate sulle piattaforme che supportano Acrobat Reader, è opportuno visitare il sito Web di Adobe Systems Inc. all'indirizzo: http://www.adobe.com/

# **Capitolo 3. Traduzione**

Nella versione 1.0 i seguenti componenti di MQSeries Everyplace sono stati tradotti dall'inglese ad altre lingue:

- v Interfaccia utente grafica del server di mini-certificati
- v Interfaccia utente grafica per le tracce di esempio

Altri componenti come i messaggi di traccia sono abilitati a NLS ma non sono stati tradotti.

## **Documentazione tradotta**

Alcune delle pubblicazioni sono state tradotte in altre lingue ed è possibile scaricarle dal Web. I dettagli delle versioni disponibili e le procedure per lo scaricamento sono reperibili presso il sito Web di MQSeries Everyplace all'indirizzo: www.ibm.com/software/mqseries/everyplace.

# **Marchi**

I seguenti termini sono marchi della International Business Machines Corporation.

MQSeries

Java e tutti i marchi basati su Java sono logo e marchi della Sun Microsystems, Inc.

Nomi di altri prodotti, società e servizi possono essere marchi di altre società.

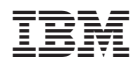

Printed in Denmark by Danmark A/S

GC13-2909-00

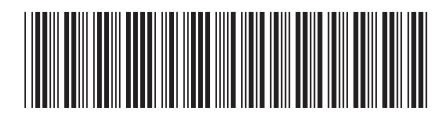